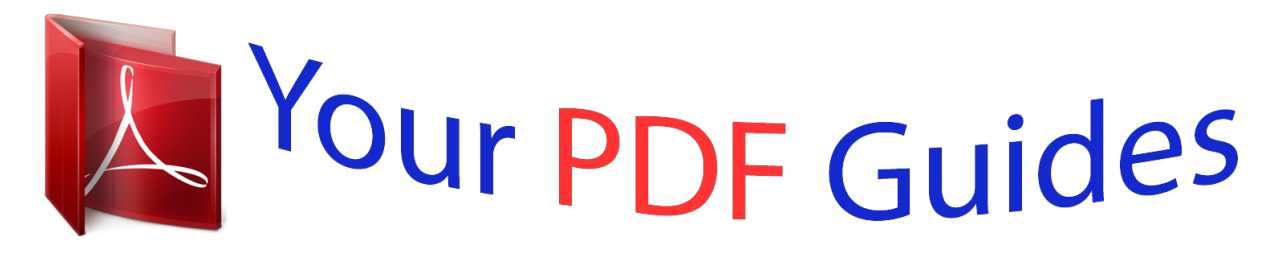

You can read the recommendations in the user guide, the technical guide or the installation guide for KODAK M530. You'll find the answers to all your questions on the KODAK M530 in the user manual (information, specifications, safety advice, size, accessories, etc.). Detailed instructions for use are in the User's Guide.

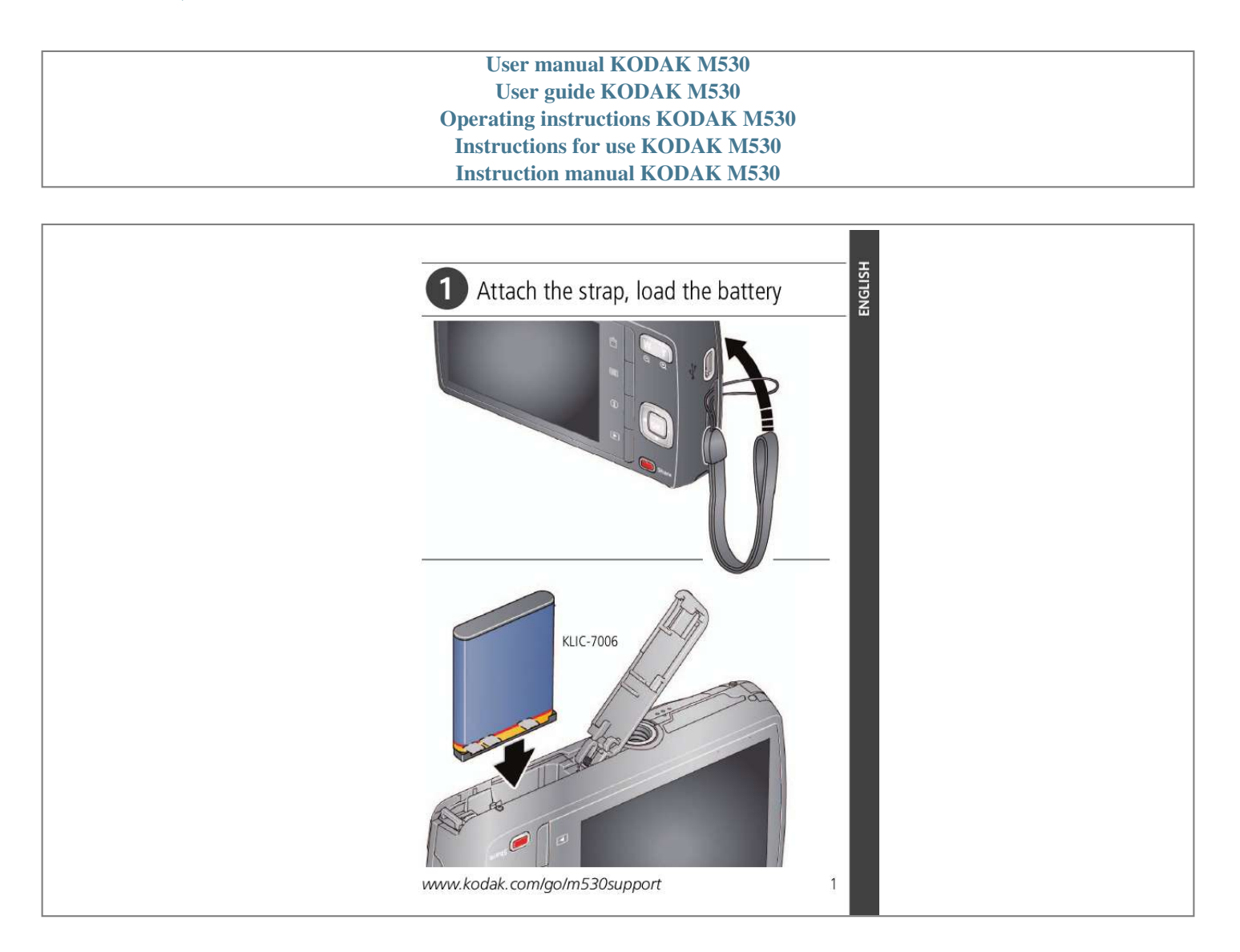

[You're reading an excerpt. Click here to read official KODAK M530](http://yourpdfguides.com/dref/2430740) [user guide](http://yourpdfguides.com/dref/2430740) <http://yourpdfguides.com/dref/2430740>

## *Manual abstract:*

*kodak.com/go/m530support 1 ENGLISH ENGLISH Charge the battery Charge the battery whenever necessary. If your package includes an adapter: 1 2 Turn off the camera. Connect KODAK Camera USB Cable, Micro B / 5-Pin and charger. (Use only the cable included with this camera!) Battery Charging light: · Blinking: charging · Steady: finished Your adapter may differ. If your package includes a charger: 1 Your plug may differ. 2 Battery Charging light: · Orange: charging · Green: finished 2 www.kodak.com/go/easysharecenter Turn on the camera Press the Power button. Set the language and date/time Language: to change.*

*to accept. OK Date/Time: At the prompt, press OK. to change current field. for previous/next field. OK to accept.*

*See the Extended user guide www.kodak.com/go/m530support www.kodak.com/go/m530support 3 ENGLISH ENGLISH Mode button Take a picture 1 The camera turns on in Smart Capture mode.*

*(If it's in a different mode, press the Mode button, until the LCD displays Smart Capture then mode. Then press OK.) 2 Compose the picture. 3 Press the Shutter button halfway to focus and set exposure. When the framing marks turn green, press the Shutter button completely down. Framing marks See other modes See page 10 See the Extended user guide www.kodak.com/go/m530support 4 www.kodak.com/go/easysharecenter Review pictures/videos Press the Review button to enter/exit Review.*

*View previous/next picture/video. OK Play a video. See the Extended user guide www.kodak.com/go/m530support www.kodak.com/go/m530support 5 ENGLISH ENGLISH Download software, transfer pictures Download KODAK Software--so it's easy to transfer and share pictures and videos. Make sure the computer is connected to the Internet. When you connect the camera to the computer, the KODAK Software Downloader automatically runs. Follow the prompts to download and install KODAK Software.*

*\* 1 2 Turn off the camera. Use the KODAK Camera USB Cable, Micro B / 5-Pin to connect camera to computer. (Use only the cable included with this camera!) Turn on the camera. 3 After the software is installed, follow the prompts to transfer pictures and videos to your computer. \* If the downloader does not run, find and launch it: · WINDOWS OS: in My Computer · MAC OS: on your Desktop Download KODAK Software To use this camera on more than one computer 6 www.*

*kodak.com/go/camerasw See the Extended user guide at www.kodak.com/go/m530support www.kodak.*

*com/go/easysharecenter Get help from your camera Your camera offers a built-in Help system. @@@@Advanced picture taking--allows access to manual settings. @@(See page 11.) Capturing video with sound. @@2 Press the Shutter button completely down, then release it. To stop recording, press and release the Shutter button again. Use Scene (SCN) modes Choose a Scene mode--for great pictures in any situation. 1 Press the Mode button, then SCN, then press OK. 2 Press until the LCD displays to choose a mode and read its description. 3 Press OK (or let the description turn off) to enter the chosen Scene mode.*

*The camera is now in the chosen scene mode. To read a mode description after it has turned off, press OK. SCN mode For Portrait Full-frame portraits of people. 11 www.kodak.com/go/m530support Do more with your camera SCN mode For Sport Blur Reduction Panorama L-R, R-L High ISO Close-up Flower Sunset Backlight Candle Light Children Manner/ Museum Text Beach 12 Action pictures. Reducing blur caused by camera shake or subject motion. "Stitching" 2 or 3 pictures into 1 panoramic scene. Landscape Distant scenes. People indoors, in low-light scenes.*

*Close range. Use available light instead of flash, if possible. Close-ups of flowers or other small subjects in bright light. Subjects at dusk. Subjects that are in shadow or "backlit.*

*" Subjects illuminated by candle light. Action pictures of children in bright light. Quiet occasions. Flash and sound are disabled. For best results, place the camera on a steady surface or tripod.*

*Documents. For best results, place the camera on a steady surface or tripod. Bright beach scenes. www.kodak.com/go/easysharecenter Do more with your camera SCN mode For Snow Fireworks SelfPortrait Night Portrait Bright snow scenes. Fireworks. For best results, place the camera on a steady surface or tripod. Close-ups of yourself. Assures proper focus and minimizes red eye.*

*Reduces red eye of people in night scenes or low-light conditions. Night Distant scenery at night. Flash does not fire. Landscape Panning Shot Emphasizing horizontal motion, with a sharp subject and blurred background. Use the optical zoom 1 Use the LCD to frame your subject. 2 To zoom in, press Telephoto (T). To zoom out, press Wide Angle (W). 3 Take the picture. www.kodak.*

*com/go/m530support 13 Do more with your camera Use the flash Flash button Press the Flash button repeatedly until the LCD displays the desired flash mode. Flash fires When the lighting conditions require it. Every time you take a picture, regardless of the lighting conditions. Use when the subject is in shadow or is "backlit" (when the light is behind the subject). Flash modes Auto Fill (Flash On) NOTE: (Not available in Smart Capture mode.*

*) Red-eye Reduction Choose a setting in the Setup menu. Preflash A preflash fires, shrinking the eye pupil, before the picture is taken. Digital A preflash does not fire; the camera Correction corrects red eye. NOTE: When using digital correction, image processing takes longer than when using preflash. Never Off 14 www.*

*kodak.com/go/easysharecenter Do more with your camera Use shortcuts Your camera has a clean, uncluttered interface. For quick access to the most popular capture and review functions: 1 Press the Info button. The shortcuts appear. To hide the shortcuts again, press . 2 Press to access functions like Exposure Compensation, Self-timer, and Auto focus. (You'll see different functions in different modes.) 3 Press to choose a setting. Shortcuts Press to show/hide shortcuts. www.*

*kodak.com/go/m530support 15 Do more with your camera Delete pictures/videos 1 Press the Review 2 Press button. for previous/next picture/video. 3 Press the Delete button. 4 Follow the screen prompts. Use the menu button to change settings IMPORTANT: Your camera offers a built-in Help system. To get the most from your camera, see page 7. You can change settings to get the best results from your camera. Some modes offer limited settings. 1 Press the Menu 2 Press button.*

*to choose a tab: Capture/Video for the most common picture- and video-taking settings Setup for other camera settings to choose a setting, then press OK. 3 Press 4 Choose an option, then press OK. 16 www.kodak.com/go/easysharecenter Do more with your camera Understand the picture-taking icons Focus mode Self timer Exposure compensation Flash mode Capture mode Pictures/time remaining Zoom indicator Keyword tag Battery level Understand the review icons Print/number of prints Video duration Select picture/video Add text tag View thumbnails Play video Upload Favorite Text tag Protected Email Picture/Video number Battery level www.*

[You're reading an excerpt. Click here to read official KODAK M530](http://yourpdfguides.com/dref/2430740)

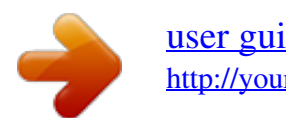

*kodak.com/go/m530support 17 2 Share pictures/videos It's never been easier to share pictures on your favorite social networking sites. IMPORTANT: To use the camera's social networking features, you need to download KODAK Software. (See page 6.) 1 Press the Review button, then to find a picture.*

*2 Press the Share button. If it's your first time, a Help screen appears. 3 Press to choose a networking site, then press OK. A check mark appears. Repeat this step to choose more sites. (You can press OK again to remove a check mark.) 4 Press to choose Done, then press OK. The picture is displayed with the Share icon. When you transfer the picture to your computer, it will be sent to the networking site(s) that you chose. Tip: Do you send pictures to the same sites each time? Find a picture, then press and hold the Share button for about 1 second.*

*The camera applies the settings that you used previously and adds the Share icon to the picture. 18 www.kodak.com/go/easysharecenter Share pictures/videos Choose which social networking sites to display on your camera You can show/hide networking sites on your camera so that only your favorite sites appear. 1 In Review, press the Menu button. to choose 2 Press to choose the Setup tab, then Share Button Settings, then press OK. 3 Press to choose a social networking site, then press to choose Show or Hide. Repeat this step until you have chosen Show/Hide for each social network. 4 When finished, press to choose Done, then press OK. @@1 In Review, press the Share button.*

*@@2 To add, press to choose Add Email or Add Frame, then press OK. Use the on-screen keyboard to make the addition. @@Use the on-screen keyboard. @@Press press OK so that a check mark appears. Press to choose Delete, then press OK.*

*3 When finished, press to choose Done, then press OK. @@@@@@@@Press People, then press OK. @@@@@@@@Press to add names to other pictures. When finished, press to choose Done, then press OK. @@Tip: Are faces not always detected? If a face is turned sideways, is too distant, or if the contrast between face and background is insufficieaks, do not touch the glass or liquid.*

*Contact Kodak customer support. @@For approved accessories, go to www.kodak.com/go/accessories. @@Contact your computer manufacturer if you have questions. @@ When removing the battery, allow it to cool; it may be hot. @@@@ Keep batteries out of the reach of children. Do not allow batteries to touch metal objects, including coins. @@@@@@@@ In the unlikely event that battery fluid leaks onto your skin, wash immediately with water and contact your local health provider. For additional health-related information, contact your local Kodak customer support.*

*See www.kodak.com/go/reach for information about the presence of substances included on the candidate list according to article 59(1) of Regulation (EC) No. 1907/2006 (REACH). Dispose of batteries according to local and national regulations. Go to www.kodak.com/go/kes. Do not charge non-rechargeable batteries. For more information on batteries, see www.*

*kodak.com/go/batterytypes. 26 www.kodak.com/go/easysharecenter Appendix Limited Warranty Kodak warrants its digital cameras and accessories (excluding batteries) to be free from malfunctions and defects in both materials and workmanship for the warranty period specified on your KODAK Product packaging.*

*Retain the original dated sales receipt. Proof of purchase date is required with any request for warranty repair. Limited warranty coverage Warranty service is only available from within the country where the products were originally purchased. You may be required to ship products, at your expense, to the authorized service facility for the country where the products were purchased. Kodak will repair or replace products if they fail to function properly during the warranty period, subject to any conditions and/or limitations stated herein.*

*Warranty service will include all labor as well as any necessary adjustments and/or replacement parts. If Kodak is unable to repair or replace a product, Kodak will, at its option, refund the purchase price paid for the product provided the product has been returned to Kodak along with proof of the purchase price paid. Repair, replacement, or refund of the purchase price are the sole remedies under the warranty. If replacement parts are used in making repairs, those parts may be remanufactured, or may contain remanufactured materials. If it is necessary to replace the entire product, it may be replaced with a remanufactured product. Remanufactured products, parts and materials are warranted for the remaining warranty term of the original product, or 90 days*

*after the date of repair or replacement, whichever is longer. Limitations This warranty does not cover circumstances beyond Kodak's control. This warranty does not apply when failure is due to shipping damage, accident, alteration, modification, unauthorized service, misuse, abuse, use with incompatible*

*accessories or attachments (such as third party ink or ink tanks), failure to follow Kodak's operation, maintenance or repacking instructions, failure to use items supplied by Kodak (such as adapters and cables), or claims made after the duration of this warranty. Kodak makes no other express or implied warranty for this product, and disclaims the implied warranties of merchantability and fitness for a particular purpose. In the event that the exclusion of any implied warranty is ineffective under the law, the duration of the implied warranty will be one year from the purchase date or such longer period as required by law.*

*The option of repair, replacement, or refund is Kodak's only obligation. Kodak will not be responsible for any special, consequential or incidental damages* resulting from the sale, purchase, or use of this product regardless of the cause. Liability for any special, consequential or incidental damages (including but *not limited to loss of revenue or profit, downtime costs, loss of the use of the equipment, cost of substitute equipment, facilities or services, or claims of your customers for such damages resulting from the purchase, use, or failure of the product), regardless of cause or for breach of any written or implied warranty is expressly disclaimed. Your rights Some states or jurisdictions do not allow exclusion or limitation of incidental or consequential damages, so the above*

*limitation or exclusion may not apply to you. Some states or jurisdictions do not allow limitations on how long an implied warranty lasts, so the above limitation may not apply to you. @@@@@@@@The KODAK High Performance USB AC Adapter K20-AM complies with part 15 of the FCC Rules. Operation is subject to the following two conditions: (1) This device may not cause harmful interference, and (2) this device must accept any interference received, including interference that may cause undesired operation. Canadian DOC statement DOC Class B Compliance--This Class B digital apparatus*

*complies with Canadian ICES-003.*

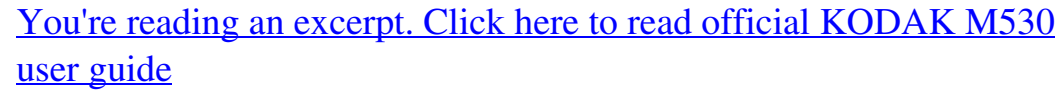

<http://yourpdfguides.com/dref/2430740>

 *Observation des normes-Classe B--Cet appareil numérique de la classe B est conforme à la norme NMB-003 du Canada. China RoHS VCCI Class B ITE Australian C-Tick N137 28 www.*

*kodak.com/go/easysharecenter Appendix Korean Class B ITE Korean Li-Ion Regulatory Eastman Kodak Company Rochester, New York 14650 © Kodak, 2009 Kodak, EasyShare, and Pulse are trademarks of Eastman Kodak Company. 4H6805\_en www.kodak.com/go/m530support 29 .*

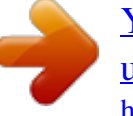

[You're reading an excerpt. Click here to read official KODAK M530](http://yourpdfguides.com/dref/2430740) [user guide](http://yourpdfguides.com/dref/2430740)

<http://yourpdfguides.com/dref/2430740>